# Konfigurationshinweise für die Implementierung von EIGRP über Frame Relay und Low Speed Links Ī

# Inhalt

[Einführung](#page-0-0) [Voraussetzungen](#page-1-0) [Anforderungen](#page-1-1) [Verwendete Komponenten](#page-1-2) [Konventionen](#page-1-3) **[Bandbreitenkontrolle](#page-1-4)** [Konfigurationsbefehle](#page-1-5) [Konfigurationsprobleme](#page-2-0) [Konfigurationsrichtlinien](#page-3-0) [LAN-Schnittstellen \(Ethernet, Token Ring, FDDI\)](#page-3-1) [Serielle Point-to-Point-Schnittstellen \(HDLC, PPP\)](#page-3-2) [NBMA-Schnittstellen \(Frame Relay, X.25, ATM\)](#page-3-3) [Reine Multipoint-Konfiguration \(keine Subschnittstellen\)](#page-4-0) [Reine Point-to-Point-Konfiguration \(jede VC auf einer separaten Subschnittstelle\)](#page-4-1) [Hybrid-Konfiguration \(Point-to-Point- und Multipoint-Subschnittstellen\)](#page-4-2) [Beispiele](#page-4-3) [Überbelegte Hub-and-Spoke-Frame-Relay-Konfiguration \(Subschnittstellen\)](#page-4-4) [Full-Mesh Frame Relay-Konfiguration mit unterschiedlichen Zugriffsleitungsgeschwindigkeiten](#page-6-0) [Zugehörige Informationen](#page-9-0)

# <span id="page-0-0"></span>**Einführung**

Das Enhanced Interior Gateway Protocol (EIGRP) wurde in den Cisco IOS® Software-Versionen 10.3(11), 11.0(8), 11.1(3) und höher erheblich verbessert. Die Implementierung wurde geändert, um mehr Kontrolle über die von EIGRP genutzte Bandbreite zu haben und die Leistung in Netzwerken mit niedriger Geschwindigkeit (einschließlich Frame Relay) und in Konfigurationen mit vielen Nachbarn zu verbessern.

Die Änderungen sind größtenteils transparent. Die meisten bestehenden Konfigurationen sollten wie bisher funktionieren. Um die Vorteile der Verbesserungen für langsame Verbindungen und Frame-Relay-Netzwerke nutzen zu können, ist es jedoch wichtig, die Bandbreite auf jeder Schnittstelle, auf der EIGRP ausgeführt wird, korrekt zu konfigurieren.

Obwohl die erweiterte Implementierung mit der früheren Version kompatibel sein wird, können die Vorteile der Erweiterungen möglicherweise erst vollständig realisiert werden, wenn das gesamte Netzwerk aktualisiert wurde.

# <span id="page-1-0"></span>Voraussetzungen

### <span id="page-1-1"></span>Anforderungen

Die Leser dieses Dokuments sollten folgende Grundkenntnisse haben:

- $\cdot$  FIGRP
- Frame-Relay

#### <span id="page-1-2"></span>Verwendete Komponenten

Dieses Dokument ist nicht auf bestimmte Software- und Hardwareversionen beschränkt.

Die in diesem Dokument enthaltenen Informationen wurden aus Geräten in einer bestimmten Laborumgebung erstellt. Alle in diesem Dokument verwendeten Geräte haben mit einer leeren (Standard-)Konfiguration begonnen. Wenn Sie in einem Live-Netzwerk arbeiten, stellen Sie sicher, dass Sie die potenziellen Auswirkungen eines Befehls verstehen, bevor Sie es verwenden.

#### <span id="page-1-3"></span>Konventionen

Weitere Informationen zu Dokumentkonventionen finden Sie unter [Cisco Technical Tips](//www.cisco.com/en/US/tech/tk801/tk36/technologies_tech_note09186a0080121ac5.shtml) [Conventions.](//www.cisco.com/en/US/tech/tk801/tk36/technologies_tech_note09186a0080121ac5.shtml)

### <span id="page-1-4"></span>**Bandbreitenkontrolle**

Die erweiterte Implementierung verwendet die konfigurierte Schnittstellenbandbreite, um zu bestimmen, wie viel EIGRP-Daten in einer bestimmten Zeit übertragen werden sollen. In der Standardeinstellung beschränkt sich EIGRP auf die Verwendung von maximal 50 % der Schnittstellenbandbreite. Der Hauptvorteil bei der Kontrolle der Bandbreitennutzung von EIGRP besteht darin, den Verlust von EIGRP-Paketen zu vermeiden, der auftreten könnte, wenn EIGRP Daten schneller generiert, als die Schnittstellenleitung sie absorbieren kann. Dies ist besonders bei Frame Relay-Netzwerken von Vorteil, in denen die Bandbreite der Access-Schnittstelle und die PVC-Kapazität sehr unterschiedlich sein können. Ein zweiter Vorteil besteht darin, dass der Netzwerkadministrator sicherstellen kann, dass eine gewisse Bandbreite für die Weitergabe von Benutzerdaten verbleibt, selbst wenn das EIGRP sehr ausgelastet ist.

## <span id="page-1-5"></span>**Konfigurationsbefehle**

Die Bandbreite wird durch zwei Schnittstellenunterbefehle gesteuert:

- Router-Anzahl Prozent
- Bandbreite nn

und eine der folgenden Optionen für IP, AppleTalk und IPX EIGRP:

- ip bandwidth-percent eigrp as-number percent
- appletalk eigrp-bandwidth-Prozent als Zahl
- IPx-Bandbreitenprozentsatz eigrp als Prozentzahl

Der Befehl bandwidth-percent gibt dem EIGRP an, wie viel Prozent der konfigurierten Bandbreite

er verwenden darf. Der Standardwert ist 50 %. Da der Befehl bandwidth auch zur Festlegung der Routing-Protokoll-Metrik verwendet wird, kann er auf einen bestimmten Wert festgelegt werden, um die Routenauswahl aus Richtliniengründen zu beeinflussen. Der Befehl bandwidth-percent kann Werte über 100 haben, wenn die Bandbreite aufgrund solcher Richtliniengründe künstlich niedrig konfiguriert wird.

Die folgende Konfiguration ermöglicht beispielsweise die Verwendung von 42 Kbit/s (75 % von 56 Kbit/s) bei IP-EIGRP AS 109 bei Serial 0:

interface Serial 0 bandwidth 56 ip bandwidth-percent eigrp 109 75

Diese Konfiguration ermöglicht IPX-EIGRP AS 210 die Verwendung von 256 Kbit/s (200 % von 128 Kbit/s) auf Serial 1:

interface Serial 1 bandwidth 128 ipx bandwidth-percent eigrp 210 200

Hinweis: Hierbei wird davon ausgegangen, dass die serielle 1 mit einer Geschwindigkeit von mindestens 256 Kbit/s betrieben wird.

## <span id="page-2-0"></span>Konfigurationsprobleme

Wenn die Bandbreite als kleiner Wert im Verhältnis zur tatsächlichen Verbindungsgeschwindigkeit konfiguriert wird, kann die erweiterte Implementierung langsamer konvergieren als die frühere Implementierung. Wenn der Wert klein genug ist und genügend Routen im System vorhanden sind, kann die Konvergenz so langsam verlaufen, dass die Erkennung "stecken in aktiv" ausgelöst wird, wodurch das Netzwerk nicht einmal konvergiert. Dieser Zustand wird durch wiederholte Meldungen im Formular belegt:

%DUAL-3-SIA: Route XXX stuck-in-active state in IP-EIGRP YY. Cleaning up

Die Lösung für dieses Problem besteht darin, den Wert des "aktiven" Timers für EIGRP durch die Konfiguration der folgenden Einstellungen zu erhöhen:

**router eigrp** *as-number*

**timers active-time**

Der Standardwert im erweiterten Code beträgt drei Minuten. in früheren Versionen ist die Standardeinstellung eine Minute. Eine Erhöhung dieses Werts müsste im gesamten Netzwerk erfolgen.

Wenn die Bandbreite für zu hoch konfiguriert ist (größer als die tatsächlich verfügbare Bandbreite),

kann es zum Verlust von EIGRP-Paketen kommen. Die Pakete werden erneut übertragen, was jedoch die Konvergenz beeinträchtigen kann. Die Konvergenz wird in diesem Fall jedoch nicht langsamer sein als die frühere Implementierung.

# <span id="page-3-0"></span>Konfigurationsrichtlinien

Diese Empfehlungen werden im Hinblick auf die Konfiguration des Parameters "bandwidth" (Bandbreite der Schnittstelle) beschrieben (EIGRP kann standardmäßig 50 % dieser Bandbreite nutzen). Wenn die Konfiguration der Schnittstellenbandbreite aufgrund von Routing-Richtlinienüberlegungen oder aus anderen Gründen nicht geändert werden kann, sollte der Befehl bandwidth-percent zur Kontrolle der EIGRP-Bandbreite verwendet werden. Bei Low-Speed-Schnittstellen ist es ratsam, die für EIGRP verfügbare Bandbreite über die Standardwerte von 50 % zu erhöhen, um die Konvergenz zu verbessern.

Als Best Practice sollte die Funktion für automatische Zusammenfassung deaktiviert werden. Konfigurieren Sie keinen Befehl für die automatische Zusammenfassung, um die automatische Zusammenfassung zu deaktivieren.

### <span id="page-3-1"></span>LAN-Schnittstellen (Ethernet, Token Ring, FDDI)

Der Parameter "bandwidth" an LAN-Schnittstellen wird standardmäßig auf die tatsächliche Mediengeschwindigkeit festgelegt. Daher sollte keine Konfiguration erforderlich sein, es sei denn, die Bandbreite wird explizit auf einen sehr niedrigen Wert konfiguriert.

### <span id="page-3-2"></span>Serielle Point-to-Point-Schnittstellen (HDLC, PPP)

Die Standardeinstellung für den Parameter "bandwidth" ist T1-Geschwindigkeit (1,544 Mbit/s) an seriellen Schnittstellen. Sie sollte auf die tatsächliche Verbindungsgeschwindigkeit eingestellt werden.

### <span id="page-3-3"></span>NBMA-Schnittstellen (Frame Relay, X.25, ATM)

Es ist besonders wichtig, NBMA-Schnittstellen (Non-Broadcast Multi-Access) korrekt zu konfigurieren, da sonst viele EIGRP-Pakete im Switch-Netzwerk verloren gehen können. Es gibt drei Grundregeln:

- 1. Der Datenverkehr, den EIGRP über einen einzelnen virtuellen Circuit (VC) senden darf, darf die Kapazität dieses VC nicht überschreiten.
- 2. Der gesamte EIGRP-Datenverkehr für alle virtuellen Leitungen darf die Geschwindigkeit der Zugriffsleitung der Schnittstelle nicht überschreiten.
- 3. Die für EIGRP zulässige Bandbreite für jeden virtuellen Circuit muss in jeder Richtung identisch sein.

Es gibt drei verschiedene Szenarien für NBMA-Schnittstellen.

- Reine Multipoint-Konfiguration (keine Subschnittstellen)
- Reine Point-to-Point-Konfiguration (jede VC auf einer separaten Subschnittstelle)
- Hybrid-Konfiguration (Point-to-Point- und Multipoint-Subschnittstellen)

Jeder dieser Bereiche wird nachfolgend einzeln untersucht.

#### <span id="page-4-0"></span>Reine Multipoint-Konfiguration (keine Subschnittstellen)

In dieser Konfiguration teilt EIGRP die konfigurierte Bandbreite gleichmäßig auf alle virtuellen Schaltkreise auf. Sie müssen sicherstellen, dass nicht jede virtuelle Leitung überlastet wird. Wenn Sie beispielsweise über eine T1-Zugriffsleitung mit vier 56K-VCs verfügen, sollten Sie die Bandbreite auf 224 Kbit/s (4 x 56Kbit/s) einstellen, um Paketverluste zu vermeiden. Wenn die Gesamtbandbreite der virtuellen Leitungen gleich oder größer als die Geschwindigkeit der Zugriffsleitung ist, konfigurieren Sie die Bandbreite so, dass die Geschwindigkeit der Zugriffsleitung gleich ist. Beachten Sie, dass bei unterschiedlichen Kapazitäten der virtuellen Schaltungen die Bandbreite so eingestellt werden muss, dass sie den Virtual Circuit mit der geringsten Kapazität berücksichtigt.

Wenn eine T1-Zugriffsleitung beispielsweise drei 256-Kbit/s-VCs und eine 56-Kbit/s-VC umfasst, muss die Bandbreite auf 224 Kbit/s (4 x 56 Kbit/s) festgelegt werden. In solchen Konfigurationen wird dringend empfohlen, mindestens den langsamen virtuellen Circuit auf eine Point-to-Point-Subschnittstelle zu stellen (damit die Bandbreite auf den anderen erhöht werden kann).

#### <span id="page-4-1"></span>Reine Point-to-Point-Konfiguration (jede VC auf einer separaten Subschnittstelle)

Diese Konfiguration ermöglicht eine maximale Bandbreitenkontrolle, da die Bandbreite für jede Subschnittstelle separat konfiguriert werden kann. Sie ist die beste Konfiguration, wenn die virtuellen Schaltungen unterschiedliche Kapazitäten haben. Jede Subschnittstellen-Bandbreite sollte so konfiguriert werden, dass sie nicht größer ist als die verfügbare Bandbreite des zugehörigen VCs, und die Gesamtbandbreite für alle Subschnittstellen darf die verfügbare Bandbreite der Zugriffsleitung nicht überschreiten. Wenn die Schnittstelle überbelegt ist, muss die Bandbreite der Zugriffsleitung auf die einzelnen Subschnittstellen aufgeteilt werden. Wenn z. B. eine T1-Zugriffsleitung (1544 Kbit/s) zehn virtuelle Leitungen mit einer Kapazität von 256 Kbit/s hat, sollte die Bandbreite auf jeder Subschnittstelle auf 154 Kbit/s (1544/10) konfiguriert werden, anstatt auf jeweils 256 Kbit/s.

#### <span id="page-4-2"></span>Hybrid-Konfiguration (Point-to-Point- und Multipoint-Subschnittstellen)

Bei Hybridkonfigurationen sollten Kombinationen der beiden einzelnen Strategien verwendet werden, wobei sicherzustellen ist, dass die drei grundlegenden Regeln eingehalten werden.

# <span id="page-4-3"></span>**Beispiele**

Die Beispiele in diesem Abschnitt veranschaulichen die Beziehung zwischen Topologie und Konfiguration. In diesen Konfigurationsbeispielen werden nur die Konfigurationsbefehle zur EIGRP-Bandbreitennutzung angezeigt.

#### <span id="page-4-4"></span>Überbelegte Hub-and-Spoke-Frame-Relay-Konfiguration (Subschnittstellen)

Eine recht häufig verwendete Konfiguration in Netzwerken mit geringem Datenverkehr ist eine Hub-and-Spoke-Konfiguration, bei der die Zugriffsleitung zum Hub überbelegt ist (da in der Regel nicht genügend Datenverkehr vorhanden ist, um dieses Problem zu verursachen). Gehen Sie in diesem Szenario von einer 256-Kbit/s-Zugriffsleitung zum Hub aus, wobei 56-Kbit/s-Zugriffsleitungen zu jedem der zehn Spoke-Standorte vorhanden sind (siehe Abbildung 1). Die IP-EIGRP-Prozess-ID 123 wird konfiguriert.

Hinweis: Jede gepunktete Linie in den Abbildungen in diesem Dokument entspricht einer separaten PVC, und jede Farbe stellt ein separates IP-Subnetz dar.

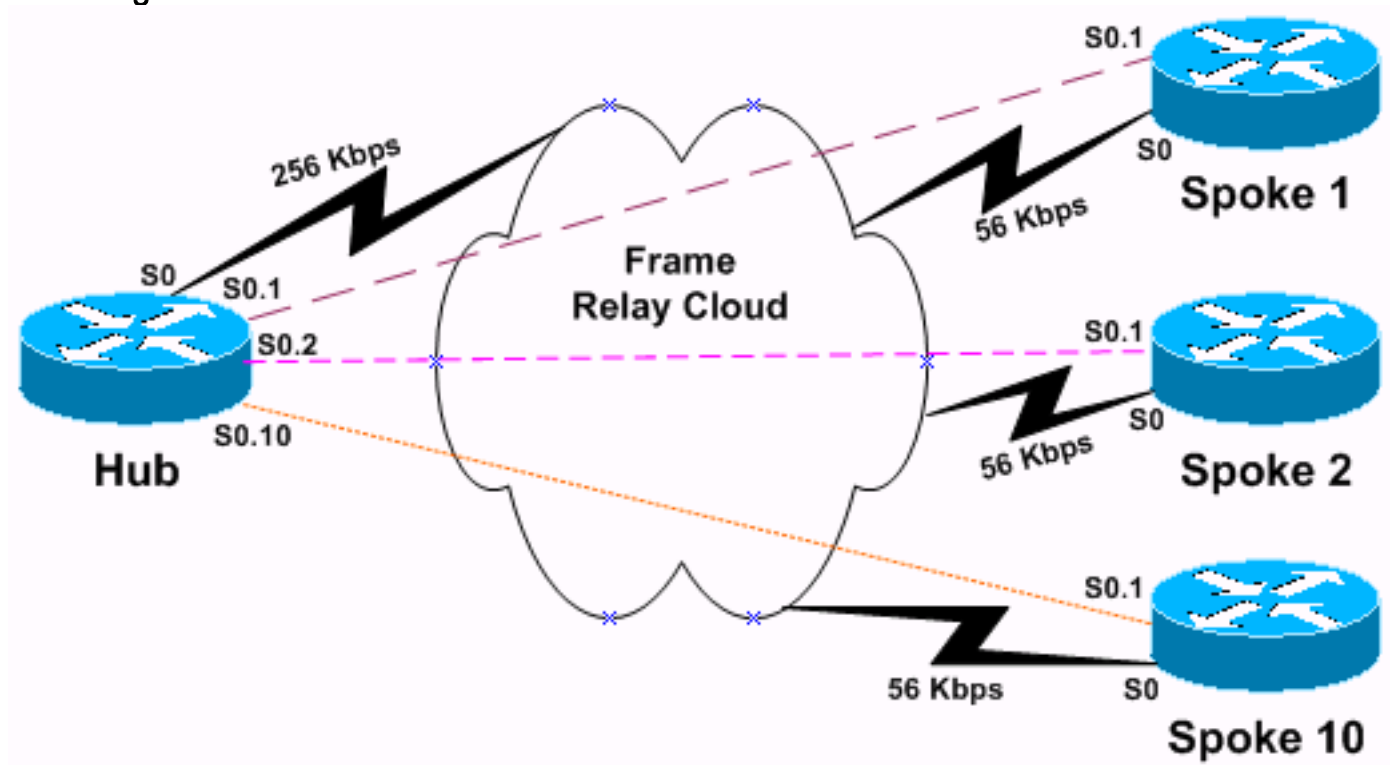

Da maximal 256 Kbit/s zur Verfügung stehen, können wir nicht zulassen, dass einzelne PVC mehr als 25 Kbit/s verarbeiten (256/10). Da diese Datenrate recht niedrig ist und nicht sehr viel Benutzerdatenverkehr erwartet wird, kann EIGRP bis zu 90 % der Bandbreite nutzen.

Die Hub-Konfiguration sieht wie die folgende Konfiguration aus. Beachten Sie, dass die Konfiguration nur die Konfiguration der Subschnittstellen s0.1 und s0.2 anzeigt. Wir haben die anderen -8-Subschnittstellen weggelassen, um eine kurze Konfiguration vorzunehmen, da die Konfiguration aller 10 Subschnittstellen identisch ist.

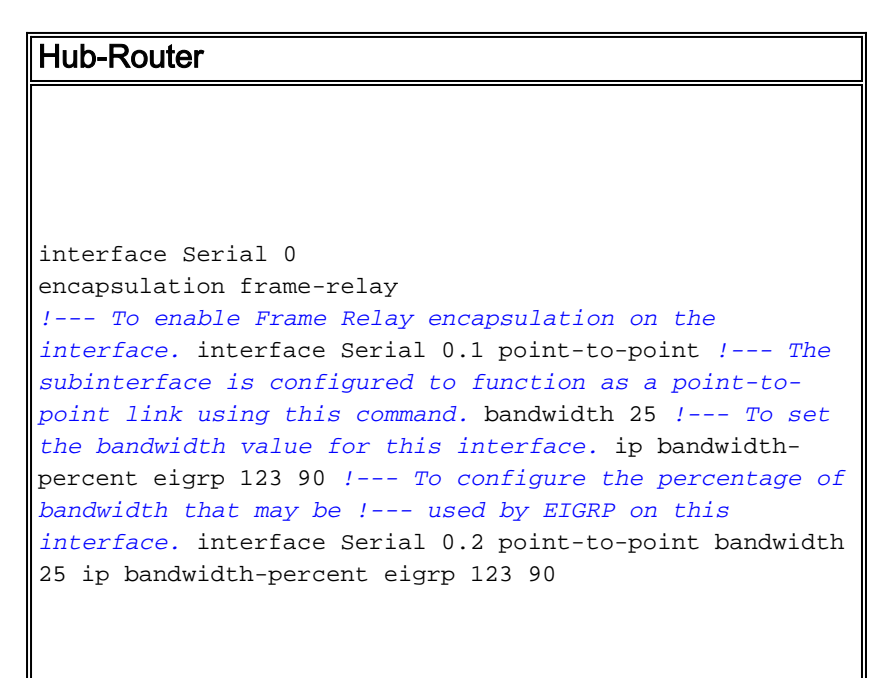

#### Abbildung 1

Jeder der zehn Spoke-Router muss so konfiguriert werden, dass der EIGRP-Datenverkehr auf die gleiche Übertragungsrate wie der Hub begrenzt wird, um die oben genannte dritte Regel zu erfüllen. Die Spoke-Konfiguration sieht wie folgt aus.

Spoke-Router interface Serial 0 encapsulation frame-relay *!--- To enable Frame Relay encapsulation on this interface.* interface Serial 0.1 point-to-point *!--- The subinterface is configured to function as a point-topoint link !--- using this command.* bandwidth 25 *!--- To set the bandwidth value for this interface.* ip bandwidth-percent eigrp 123 90 *!--- To configure the percentage of bandwidth that may be !--- used by EIGRP on this interface.*

Beachten Sie, dass EIGRP auf dieser Schnittstelle nicht mehr als 22,5 Kbit/s (90 % von 25 Kbit/s) verwendet, obwohl die Kapazität 56 Kbit/s beträgt. Diese Konfiguration hat keine Auswirkungen auf die Benutzerdatenkapazität, die jedoch weiterhin die gesamte Bandbreite von 56 Kbit/s nutzen kann.

Wenn Sie die Schnittstellenbandbreite entsprechend der PVC-Kapazität einstellen möchten, können Sie auch den Bandbreitenprozentsatz für EIGRP anpassen. In diesem Beispiel beträgt die gewünschte Bandbreite für EIGRP (256 K/10)\*,9 = 23,04 K. Der Bandbreitenprozentsatz beträgt 23,04 K/56 K = 0,41 K (41 %). Dasselbe würde durch die Konfiguration geschehen:

interface Serial 0.1 point-to-point bandwidth 56 ip bandwidth-percent eigrp 123 41

#### <span id="page-6-0"></span>Full-Mesh Frame Relay-Konfiguration mit unterschiedlichen Zugriffsleitungsgeschwindigkeiten

In dieser Konfiguration gibt es ein vollständig vernetztes Frame Relay-Netzwerk aus vier Routern mit der IPX EIGRP-Prozess-ID 456, das als Multipoint-Netzwerk konfiguriert ist, wie in Abbildung 2 gezeigt.

#### Abbildung 2

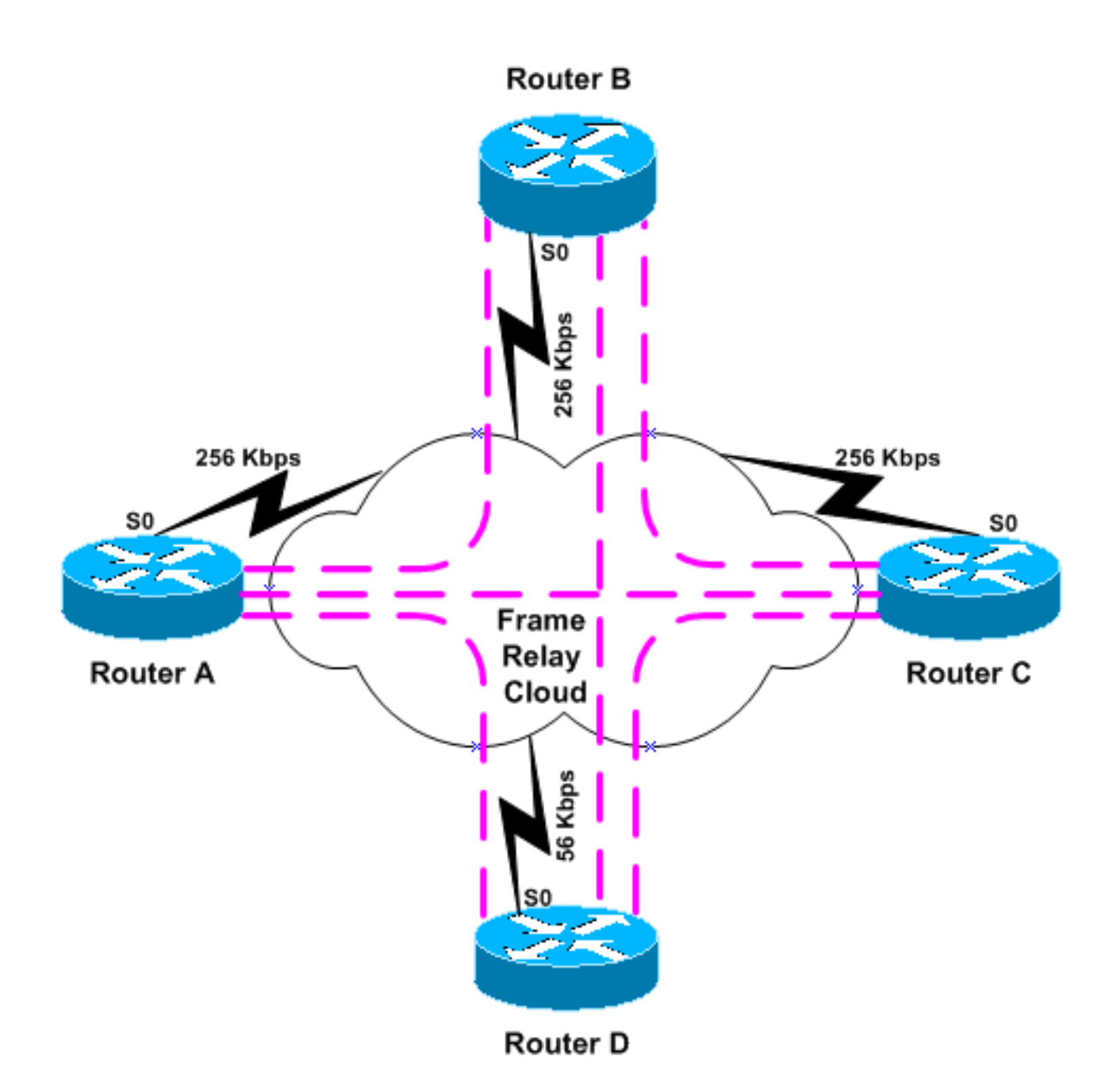

Drei der vier Router (Router A bis C) verfügen über 256 Kbit/s-Zugriffsleitungen, einer (Router D) verfügt jedoch nur über eine 56-Kbit/s-Zugriffsleitung. In diesem Szenario muss die Konfiguration die EIGRP-Bandbreite einschränken, um eine Überlastung der Verbindung zu Router D zu vermeiden. Der einfachste Ansatz besteht darin, die Bandbreite auf 56 Kbit/s für alle vier Router festzulegen:

#### Router A-D

```
interface Serial 0
encapsulation frame-relay
!--- To enable Frame Relay encapsulation on this
interface. bandwidth 56 !--- To set the bandwidth value
for this interface.
```
EIGRP teilt die Bandbreite gleichmäßig auf die drei PVCs auf. Beachten Sie jedoch, dass dies für die PVCs, die Router A bis C verbinden, zu restriktiv ist, da sie über eine ausreichende Kapazität verfügen, um viel mehr Datenverkehr zu verarbeiten. Eine Möglichkeit zur Bewältigung dieser Situation besteht darin, das Netzwerk so zu konvertieren, dass es Point-to-Point-Subschnittstellen für alle PVCs verwendet, wie im obigen Beispiel gezeigt. Eine andere Möglichkeit, die weniger

Konfiguration erfordert, besteht darin, das Netzwerk zu zerlegen, indem die Router A bis C auf einer vollständig vernetzten Multipoint-Subschnittstelle eingesetzt und eine Punkt-zu-Punkt-Subschnittstelle für die Verbindung mit Router D verwendet wird, und stattdessen alle Verbindungen zwischen Punkt-zu-Punkt-Subschnittstellen des Routers D herzustellen, wie in Abbildung 3 gezeigt.

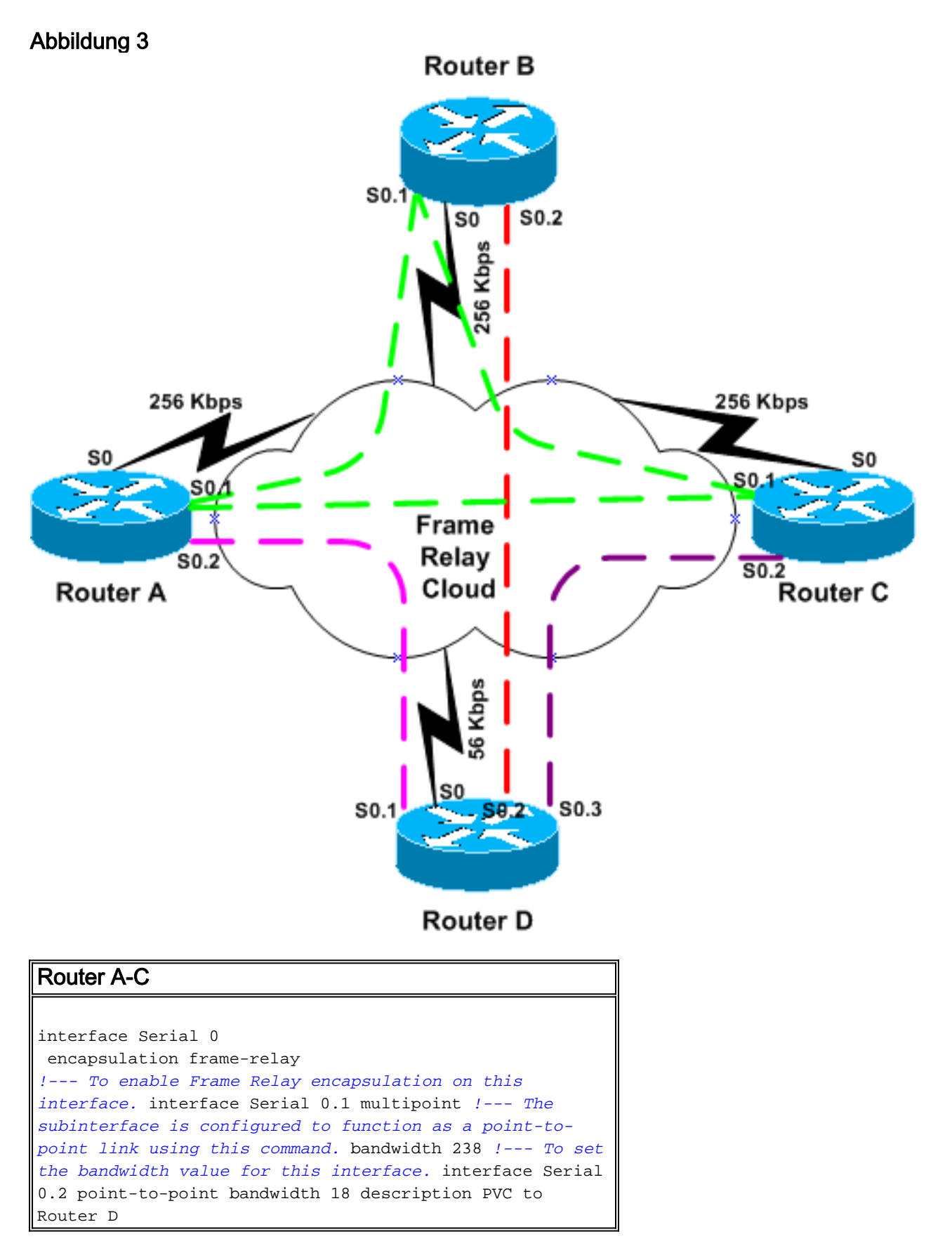

Die Konfiguration von Router D sieht wie folgt aus:

#### Router D

```
interface Serial 0
  encapsulation frame-relay
!--- To enable Frame Relay encapsulation on this
interface. interface Serial 0.1 point-to-point bandwidth
18 !--- To set the bandwidth value for this interface.
description PVC to Router A interface Serial 0.2 point-
to-point !--- The subinterface is configured to function
as a point-to-point link !--- using this command.
bandwidth 18 description PVC to Router B interface
Serial 0.3 point-to-point bandwidth 18 description PVC
to Router C
```
Beachten Sie, dass die Multipoint-Subschnittstelle auf 238 Kbit/s (256-18) und die Point-to-Point-Subschnittstellen auf 18 Kbit/s (56/3) konfiguriert sind.

Auch hier kann eine alternative Konfiguration verwendet werden, wenn die Einstellung "Bandbreite" auf den "natürlichen" Wert festgelegt werden soll. Für die Point-to-Point-Schnittstelle ist die gewünschte Bandbreite (56K/3)\*,5 = 9,33K. Der Prozentsatz beträgt 9,33 K/56 K = 0,16 (16 %). Für die Multipoint-Schnittstelle beträgt die gewünschte Bandbreite (256.000-18.000)\*,5 = 119.000, die Bandbreitenzahl beträgt (119.000/256.000) = 0,46 (46%). Die resultierende Konfiguration lautet:

#### Router A-C

```
interface Serial 0.1 multipoint
!--- The subinterface is treated as a multipoint link.
bandwidth 256 !--- To set the bandwidth value for this
interface. ipx bandwidth-percent eigrp 456 46 !--- To
configure the percentage of bandwidth that may be used
by !--- EIGRP on this interface. interface Serial 0.2
point-to-point !--- The subinterface is configured to
function as a point-to-point link !--- using this
command. bandwidth 56 description PVC to Router D ipx
bandwidth-percent eigrp 456 16
```
### <span id="page-9-0"></span>Zugehörige Informationen

- [Enhanced Interior Gateway Routing Protocol](//www.cisco.com/en/US/tech/tk365/technologies_white_paper09186a0080094cb7.shtml?referring_site=bodynav)
- [EIGRP-Support-Seite](//www.cisco.com/en/US/tech/tk365/tk207/tsd_technology_support_sub-protocol_home.html?referring_site=bodynav)
- [Technischer Support und Dokumentation Cisco Systems](//www.cisco.com/cisco/web/support/index.html?referring_site=bodynav)